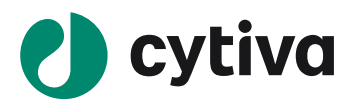

# **Biacore** 垂钓实验操作指南

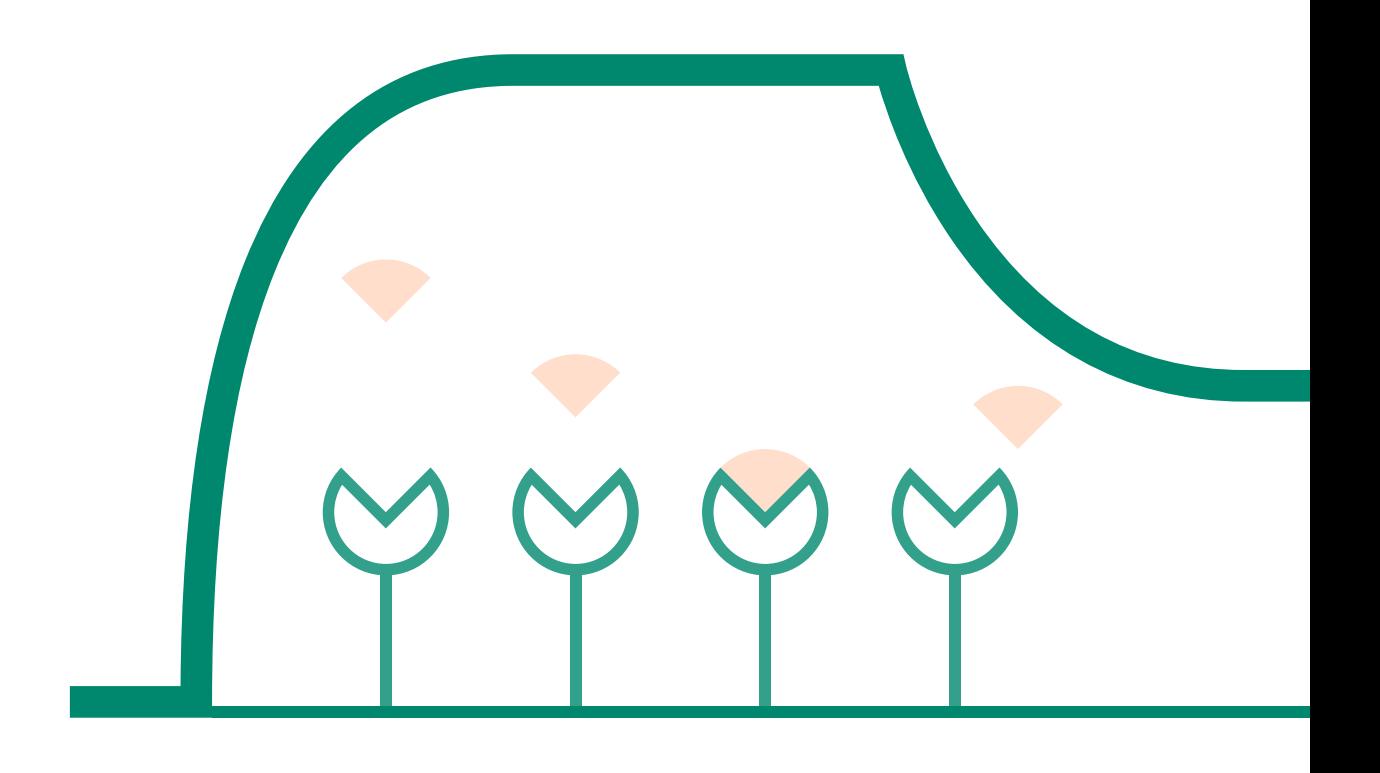

**cytiva.com**

# 目录

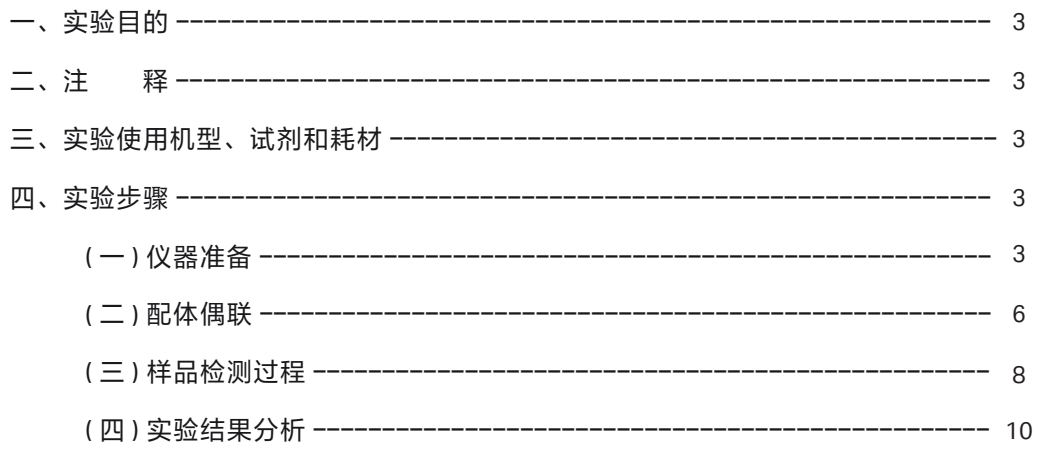

## 实验目的

利用 Biacore T200 系统, 以 bait 蛋白为"诱饵", 在混合样品中垂钓与之结合的分子, 并利用质谱对 回收到的样品进行鉴定,从而发现与 bait 蛋白相互作用的分子。

## 注释

注意事项:实验前请详细阅读该指南,并准备好相应实验用品。该指南仅供类似实验参考,用户须根 据实际样品来源、条件、目的调整各项实验参数。

## 实验使用机型、试剂和耗材

- 本实验所用机型:Biacore T200, 若为其他机型,请按照对应机型的操作说明进行调整,或咨询 Biacore 产品专家。
- S 系列 CM5 芯片。BR-1005-30(三片装),29-1496-03(十片装),厂家为 Cytiva。
- 氨基偶联试剂盒(货号:BR-1000-50),厂家为 Cytiva。
- 偶联缓冲液:10mM 醋酸钠 pH4.0(货号:BR-1003-49),或 10mM 醋酸钠 pH4.5(货号:BR-1003- 50),厂家为 Cytiva。
- 缓冲液:10 x HBS-EP+ (货号:BR-1006-69),厂家为 Cytiva。( 也可扫描右侧的二维码选择含上述 所有耗材的套餐 )

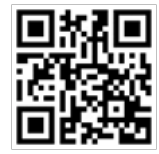

- 去离子水(0.22 μm 膜过滤,若纯水仪已含该滤芯,可无需再次过滤直接使用)。
- 无盖 1.5 ml EP 管 (货号: BR-1002-87), 4.0 mL 玻璃瓶 (货号: BR-1002-09), 橡胶瓶盖 2 型 (货 号: BR-1004-11), 厂家为 Cytiva。
- Bait 蛋白: 尽量现制现用或现买现用,如果为商业化蛋白粉末,用缓冲液稀释到 > 200 μg/ml。溶 解液尽量不含 Tris 等带有伯氨基团的成分。
- Wash / Recovery solution:0.5% TFA (三氟乙酸)。
- Deposition solution:  $50$ mM NH<sub>4</sub>HCO<sub>30</sub>

## 实验步骤

#### 仪器准备

#### 开机操作

- 打开 Biacore T200 系统和电脑的电源开关。Biacore T200 的电源开关位于系统背面的右下角。开机 自检通过后(无红灯,温度指示灯闪烁为正常,待系统温度达到设定温度后,面板上的温度指示灯 会停止闪烁),即可操作。
- 打开Biacore T200 控制软件(Biacore T200 control software),运行后软件会自动和主机系统建立连接。
- 准备运行缓冲液。量取 50mL 10 x HBS-EP+ buffer、450mL 去离子水(已经 0.22 μm 膜过滤),混匀 后放入 500 mL 缓冲液瓶。
- 设备开机后,即可使用,无需等待。

#### 缓冲液的放置

• 将已经配制好的缓冲液放在 Biacore T200 系统左侧的托盘上。

- 将缓冲液进液管 A(注意软管上的蓝色标签)插入至缓冲液瓶底部。其余三根进液管(B、C 和 D) 不要动。
- 将 2L 的废液瓶放置在 Biacore T200 系统右侧的托盘上,并拧上专用的盖子。
- 取 500mL 去离子水装入 500mL 瓶中,放置在右侧托盘上,并将标有 water 标签的管子插入瓶中, 用于清洗进样针。

#### 芯片的放置

- 点击工具条中的 + 按钮或选择 Tools 菜单中的 Insert Chip 选项, 打开芯片舱门。
- 如果已经有芯片在芯片舱内,点击工具条中的 + 按钮或选择 Tools 菜单中的 Eject Chip 选项。( 若 芯片舱中没有芯片,此步直接跳过)

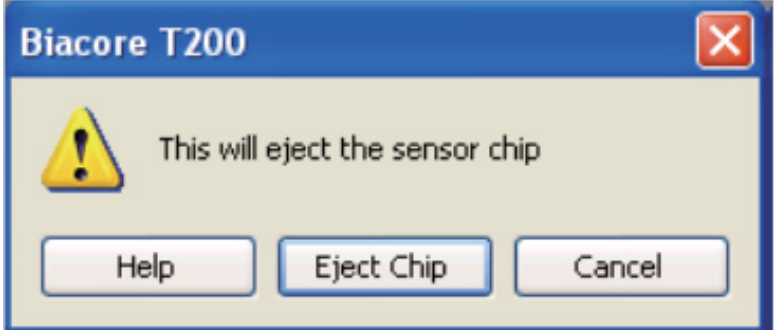

• 如果使用的是新芯片,选择 New Chip。在 Chip Type 的下拉菜单中选择对应的芯片种类 (此实验为 CM5 芯片), 在 Chip Id 中填入和芯片相关的实验信息, Chip lot No. 中可填入芯片批号 (选填)。 如果是已经使用过的芯片,请选择 Reuse Chip,并在 Chip Id 下拉菜单中找到与之相对应的芯片信息。

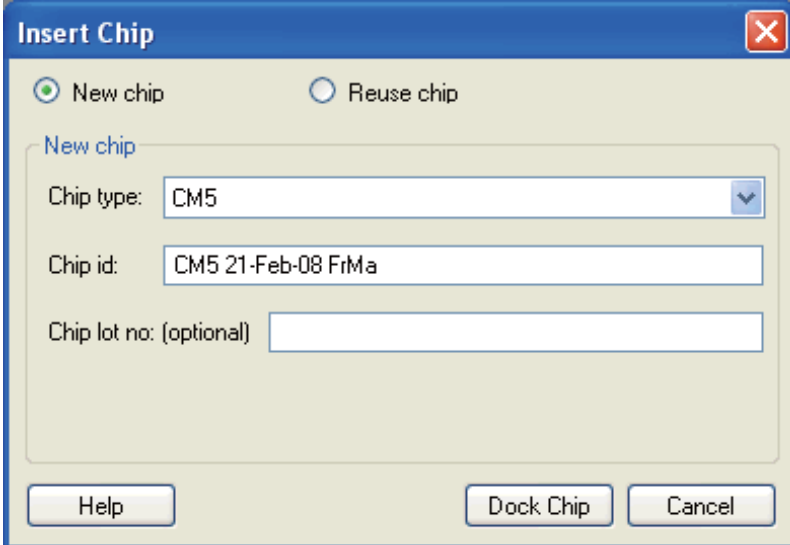

• 手持芯片,有字的一面朝上。按照芯片上的箭头方向,将芯片轻轻推入卡槽,最后合上芯片舱的舱门。

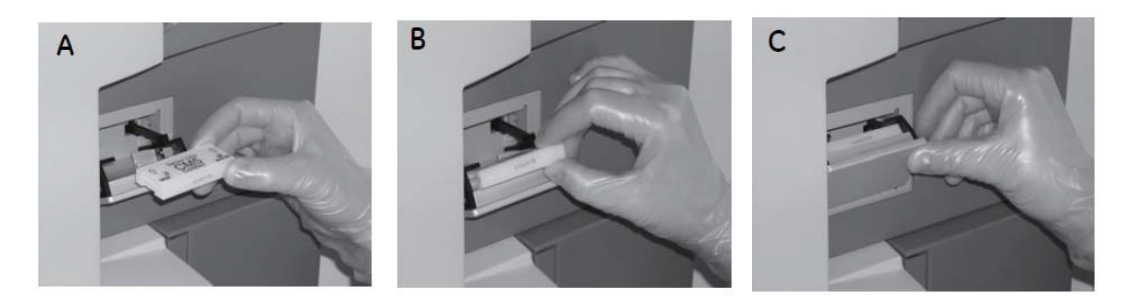

- 点击 Dock Chip 按钮, 芯片置入后系统将自动转入待机 (Standby)状态。
- 选择 Tools → Prime 命令,点击 Start。缓冲液会以较高的流速冲洗整个内部的流路系统,整个过程 耗时 6-7 分钟。结束后,点击 Close,系统自动转入待机 (Standby)状态。注意:当系统开机或更 换缓冲液后,必须运行 Prime 程序。Prime 时缓冲液会冲洗整个流路系统,为下一步的实验做好准备。

#### 放置样品架

• Biacore T200 有三种不同的样品架供用户使用: Reagent Rack 1、Reagent Rack 2 (图 A)和 Sample and Reagent Rack1(图 B),见下图。

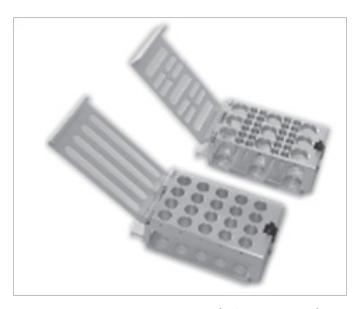

A: Reagent Rack 1&2 (左 1 右 2)

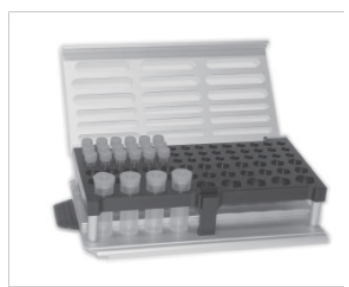

B: Sample and Reagent Rack1

Reagent Rack 1&2 通常和 96/384 微孔板配合使用,加装在指定的样品架底座上。具体的组装方式参见 下图。

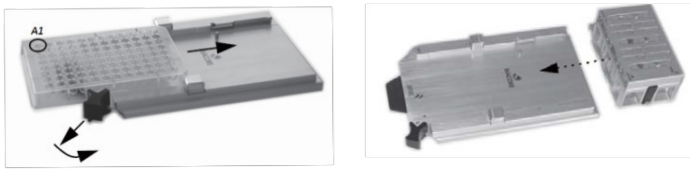

Reagent Rack 1&2 和 96/384 微孔板安装方式

本次实验中使用 Sample and Reagent Rack1。

- 点击工具栏 1:按钮,或选择 Tool → Eject Rack,样品舱舱门会自动打开。
- 用手指将样品架底座下方的金属按键向里按(见下图中白色箭头),样品架将会解除锁定并弹出, 然后可以轻轻抽出样品架。

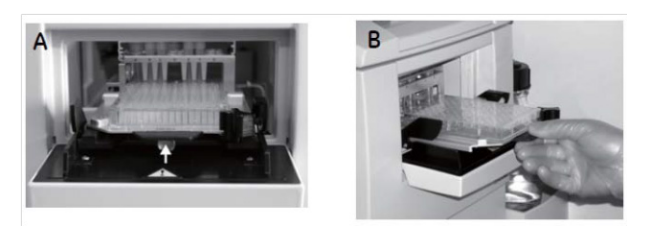

样品架的取出方式

- 按住样品架右侧的黑色按钮,金属盖会自动弹开。放入相应的样品后,轻轻合上金属盖。听到 " 咔哒 " 声,表明金属盖已经处于锁定状态。
- 将样品架沿着卡槽轻轻推入样品舱,听到"咔哒"声,表明样品架已经处于正确位置并锁定。

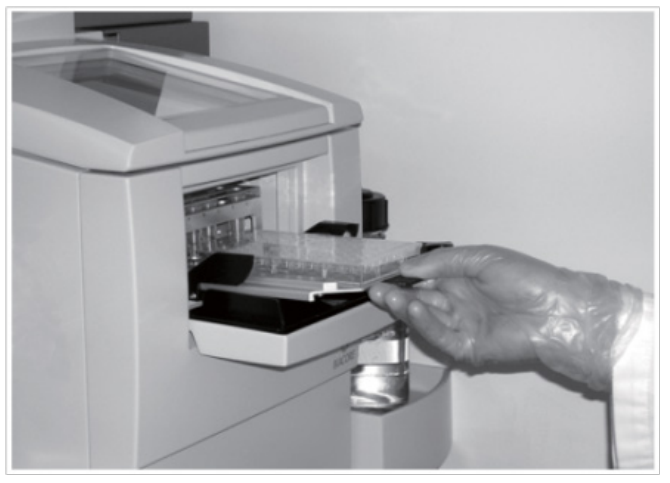

样品架的放入方式

• 点击 Eject Rack Tray 对话框中的 OK,样品品会被自动送入样品舱,舱门也会自动合上。注意:样 品舱舱门打开后会有时间限制,打开 60-90 秒后舱门将自动合上。最后 15 秒时,对话框中的倒数 计时会显示为红色字体并闪烁。此时请不要强行将样品架放入,以免夹到手。可以等待舱门合上后, 重新打开即可。

### 配体偶联

- 1、运行缓冲液:1×HBS-EP+。
- 2、bait 蛋白偶联

1) 点击 T200 Control Software 的 File 下面的 Open/New wizard template,选择 immobilization。对话框中, Chip type 选 CM5, Flow cells per cycle 选 4, 仪器一次偶联 4 个通道。勾选 Flow cell 1,2,3,4, method 选 用 amine 氨基偶联, ligand 输入配体蛋白名称, 选用 specify contact time and flow rate, contact time 输 入 600s ( 垂钓实验偶联量在 7000-10000RU 为宜, 可延长进样时间提高偶联量) 。接着点 Next, 选择 实验温度,一般默认 25℃。点击 Next。

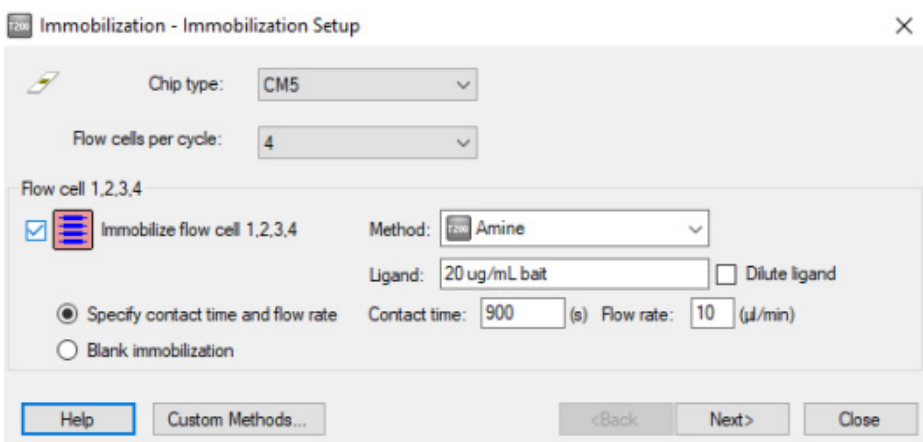

2) 在左上方下拉菜单中选用 Sample and Reagent Rack 1, 在 Menu 里选 Automatic Positioning 自动排放 样品位置或自行通过鼠标拖拽到指定位置。根据屏幕显示,准备相应的样品,放入的样品体积略大于 显示的体积即可,其中配体蛋白用 pH4.0 的醋酸钠稀释至 20 μg/mL。然后,再按要求将不同样品放入 样品架指定位置,如果使用的是带盖的 EP 管,所有盖子必须剪去。盖上样品架金属盖子,将样品架 送回样品舱。

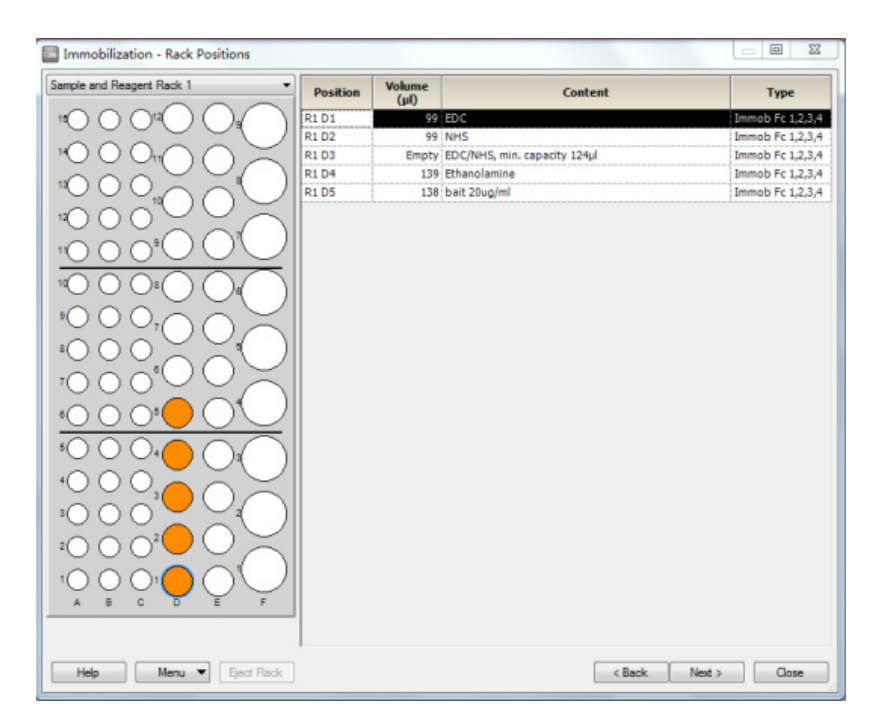

3) 点击 Next,弹出 Prepare Run Protocol 对话框,确认各项均符合要求后,点击 start。保存 method 与 result 文件到文件夹(可默认或自行指定,注意本指南中所有要保存的指定文件夹与文件名不可有中 文字符)。系统正式自动运行偶联程序,整个过程耗时约 30min。

4) 偶联结束后,软件自动生成并显示偶联结果(类似下图)。建议偶联量 7000-10000 RU。

5) 偶联结束后, 即可进入下一步实验, 无需等待基线平衡。

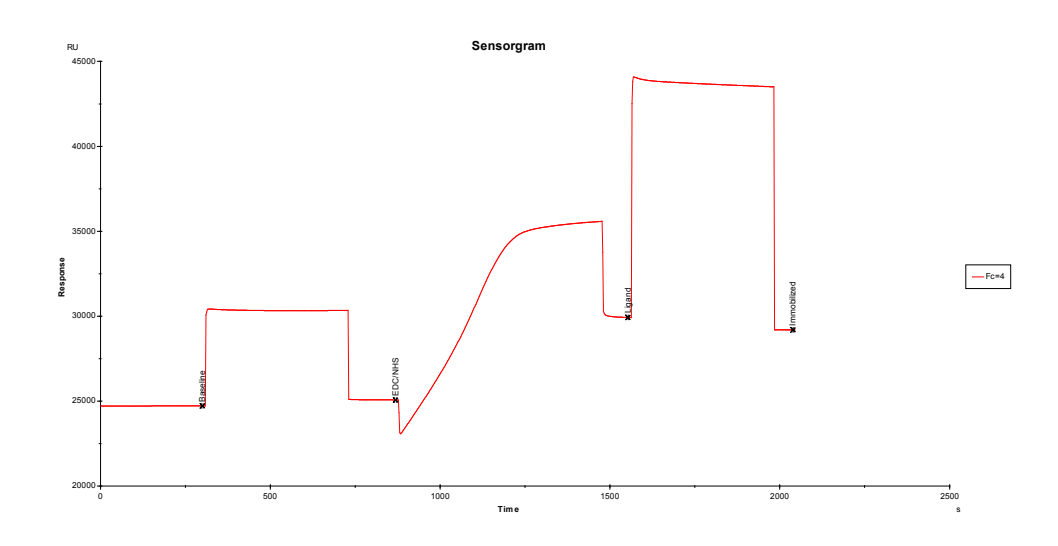

## 垂钓回收过程

• 点击控制软件 File 中的 Open/New Method, 然后双击打开 Biacore Methods, 双击 Inject and recover。

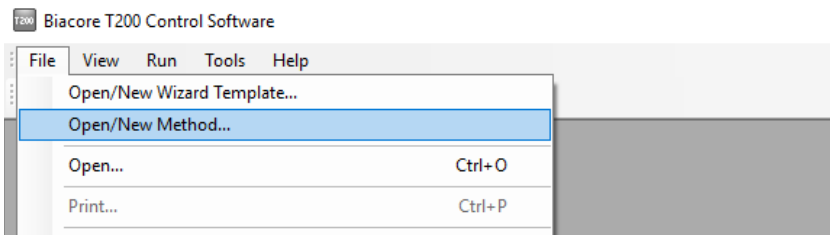

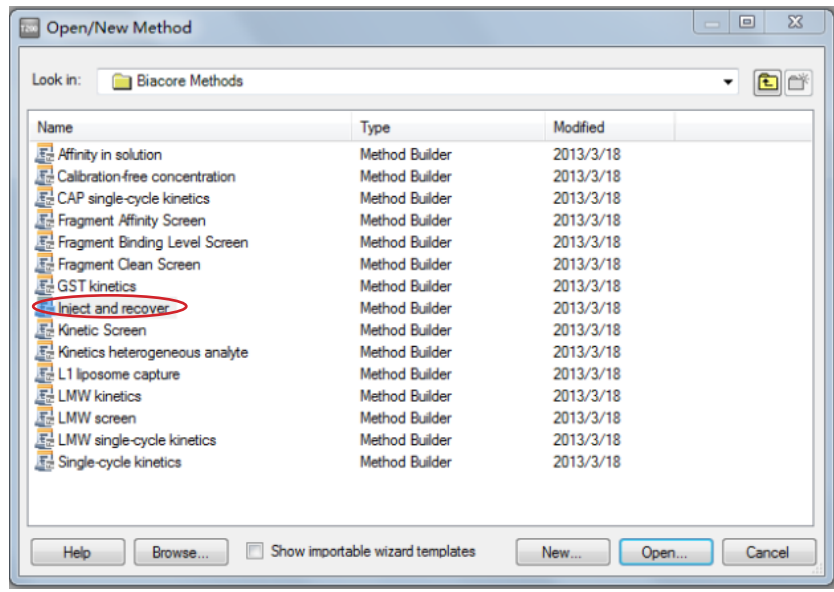

• 在 Overview 和 General Setting 界 面, 无 需 修 改, 点 击 Assay Steps 里 的 Inject and Recover,修改 Number of replicates,推荐 10-20 次以便收集到足够量的样品进行质谱检测。

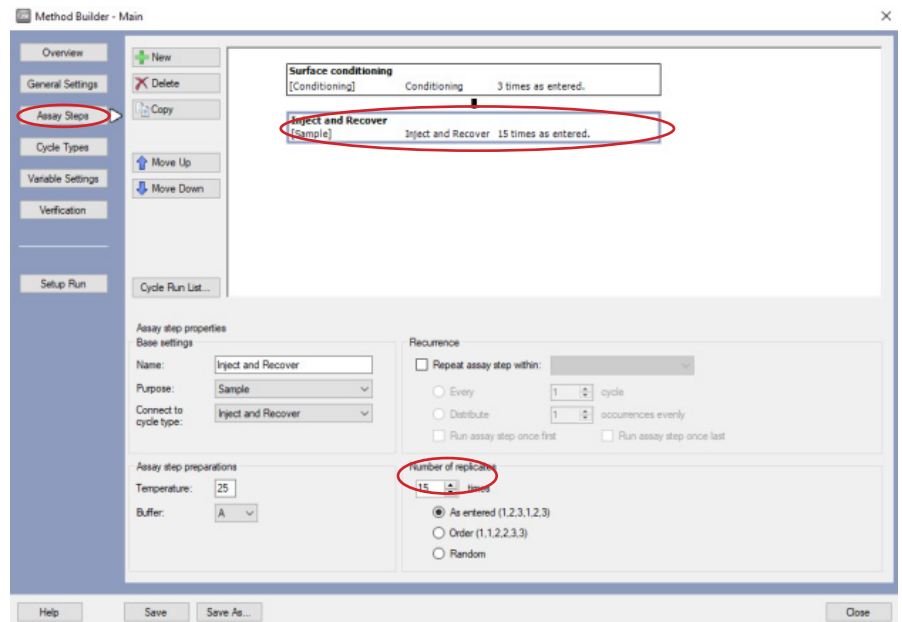

• 在 Cycle Types 界面,点击 Inject and Recover, 推荐使用默认参数, contact time 为 180s, flow rate 为 5 µL/min, Wash solution 和 Recovery solution 默认为 0.5% TFA (三氟乙酸), 也可使用 0.2%-1% TFA、甲酸、乙酸或再生溶液等,Incubation time 为 20s(或 30s)。Deposition solution 为 50mM NH<sub>4</sub>HCO<sub>3</sub>,若使用的是非酸性 Wash solution, Deposition solution 可以取消或用 Running buffer 代替。 Deposition solution volume 为 10 µL, Number of repetitions 为 5。

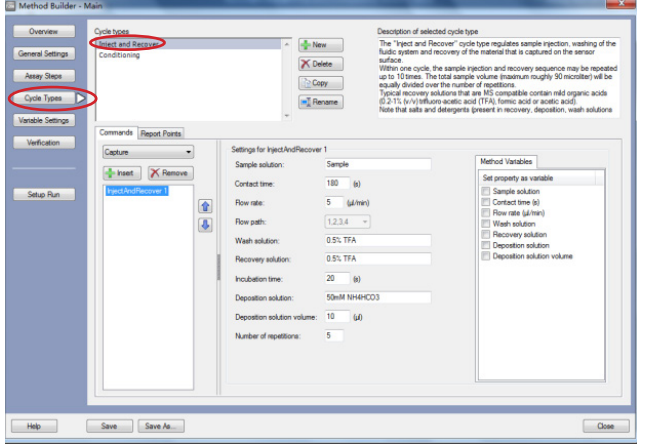

• 点击 verification,检测所编辑方法是否报错,如果有报错,根据提示返回到对应位置修改,如果没 有报错, 直接点击 Setup Run, Flow path 选择 1,2,3,4, 点击 3 次 Next。

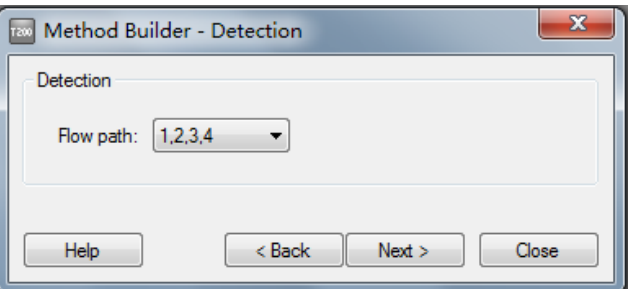

• 在 Rack Position 界面, 将 Reagent Rack 改为 Sample and Reagent Rack1, 点开 Menu 后选 Automatic Positioning, Vial siza 选项选择 Medium 或 Large, 若要合并相同样品, pooling 选项选择 yes, 点击

OK。

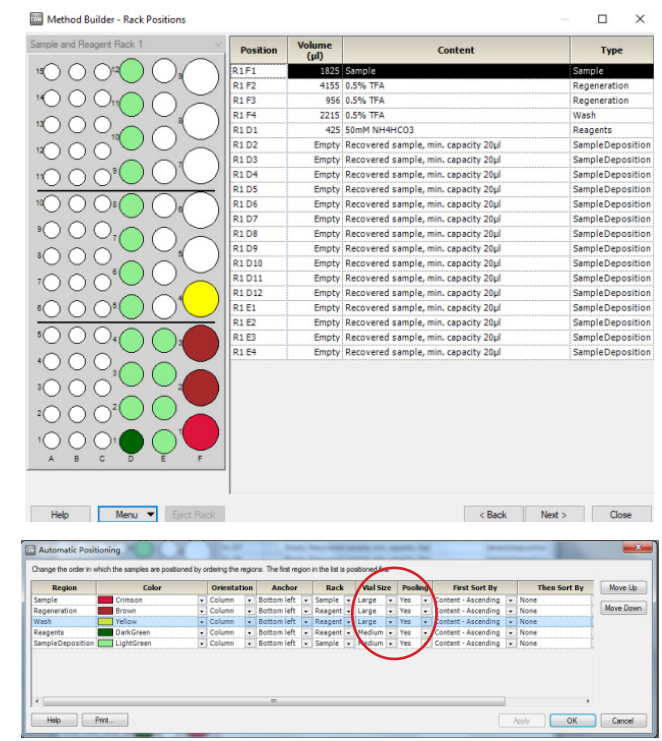

- 按照屏幕显示准备相应样品与空 EP 管(用于垂钓回收得到的互作样品,管子上要加盖 2 型橡胶瓶盖, 以防回收到的样品挥发),并按指定位置放置。点 Next 后,对方法进行保存,再对数据进行保存, 仪器便会开始自动运行。
- 垂钓结束后,取出样品架,合并所有 EP 管中回收到的样品(每管约 20ul),用于质谱检测。
- 对照组实验:点击工具条中的 + 按钮或选择 Tools 菜单中的 Eject Chip 选项,取出用过的芯片, 放入一张新的 CM5 芯片,不做配体偶联,直接在空白 CM5 芯片上进行 Inject and recover, 具体的 操作直接 copy 上述垂钓回收过程,或者直接打开上次保存的方法文件进行运行。空芯片垂钓回收 到的样品作为 negative control,进行质谱检测,用于后续质谱分析中作为背景对照进行比对。

## 实验结果分析

• 打开数据分析软件Biacore T200 Evaluation Software,点击File ,选择open,找到结果文件,双击打开。 点击 All sensorgrams, 共 15 个 cycle (与 method 设置一致), 每个 cycle 重复 5 次 ( 与 method 设 置一致),每次均做一次结合与回收,得到 candidate。

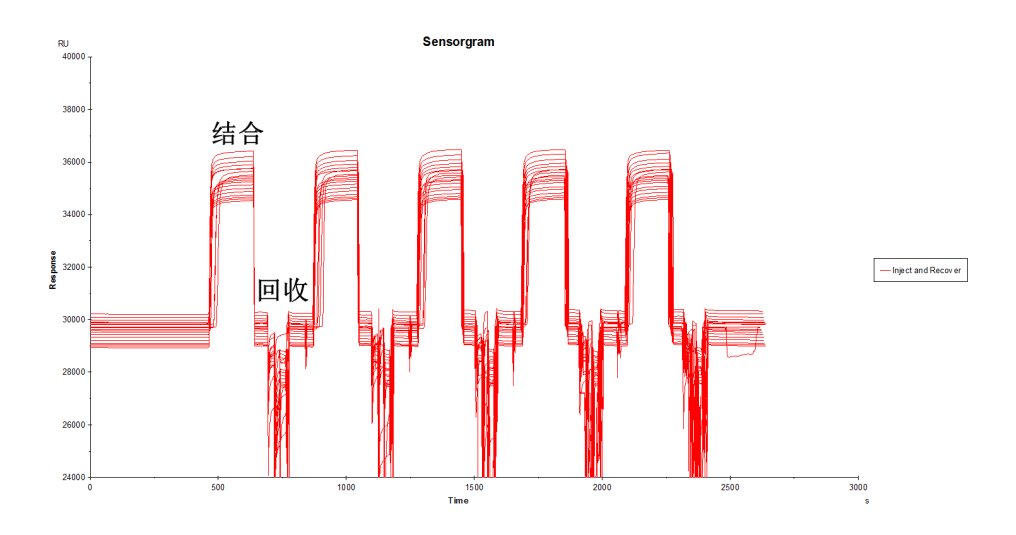

• 质谱结果,实验组扣除空白芯片对照组的结果,即可获得与 bait 蛋白特异性结合的 candidate。

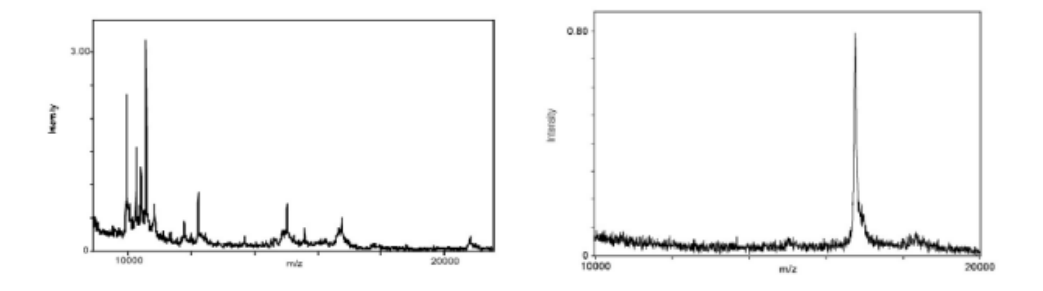

如有问题,请拨打免费技术热线 请拨 **400-810-9118**

# 关于 Cytiva 思拓凡

Cytiva 思拓凡是全球生命科学领域的先行者, 在全球 40 余个国家和地区拥有 8000 名员工, 致力于推进未见技术, 加速非凡疗法。作为客户可信赖的合作 伙伴, Cytiva 专注于生命科学和生物技术的研究, 用以开发创新型疫苗、生 物药物以及新型细胞和基因疗法。通过提升药物研发和生物工艺的速度、效 率和能力,为惠及全球患者开发和生产变革性药物和疗法。 请访问 cytiva.com.cn 获取更多信息。

智荟专线: 400 810 9118

官微订阅号: Cytiva

官微服务号: CytivaChina

#### **cytiva.com.cn**

Cytiva 和 Drop 标识是 Global Life Sciences IP Holdco LLC 或其附属公司的注册商标。 Cytiva 版权 所有商品和服务的销售需遵守在 Cytiva 企业中运营之供应商公司的销售条款与条件。可应要 求提供这些条款与条件的副本。如需了解最新信息,请联系您当地的 Cytiva 代表。如需查看 当地办公室的联系信息,请访问 cytiva.com.cn/contact。

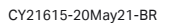

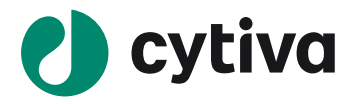